## ESTRUCTURA DE LA HOME

A continuación, se muestran de forma esquemática las secciones principales de la **plantilla que el CONICET ofrece**:

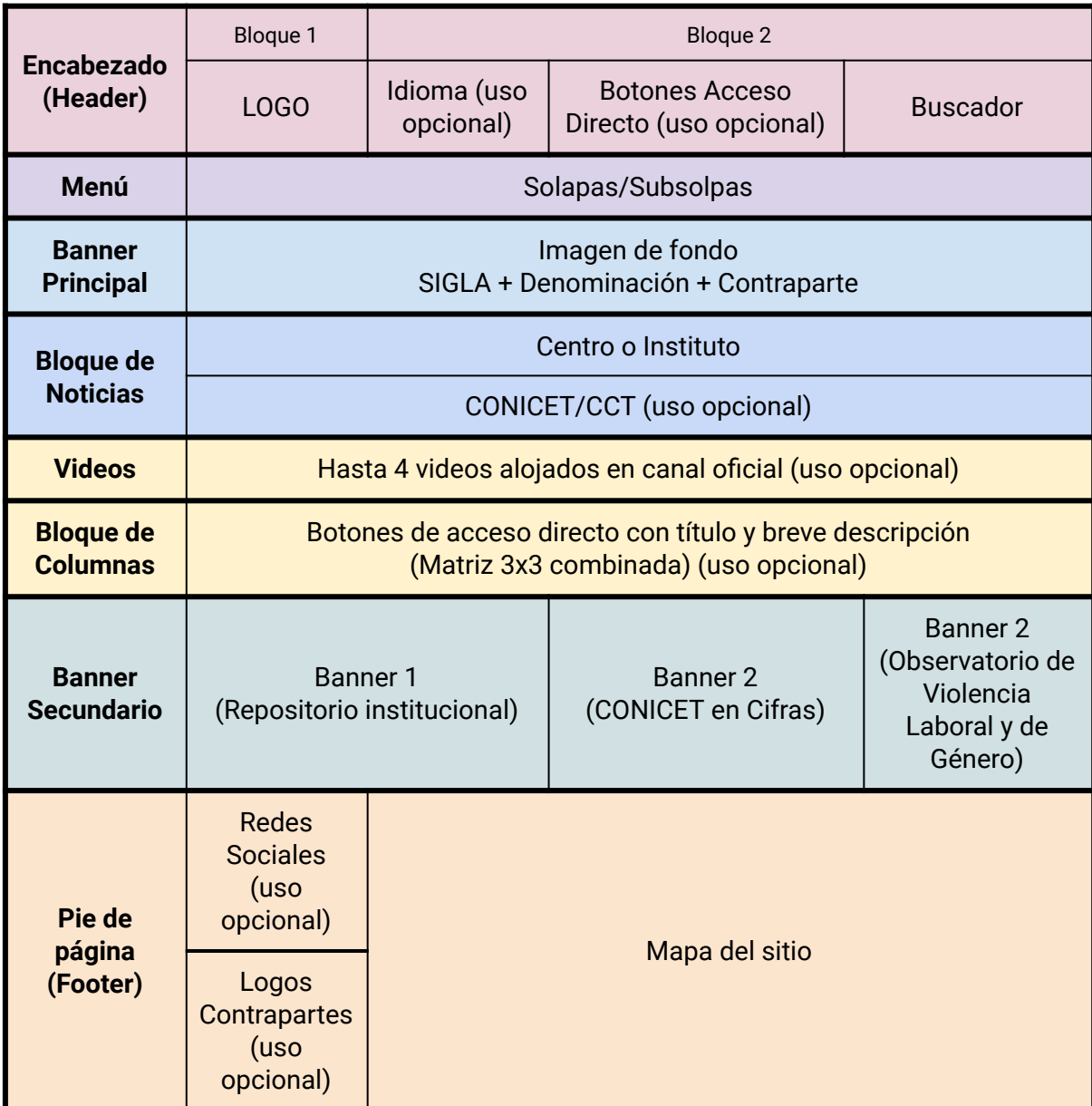

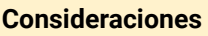

● NO saturar la Home de texto.

#### **Ejemplo de Home:**

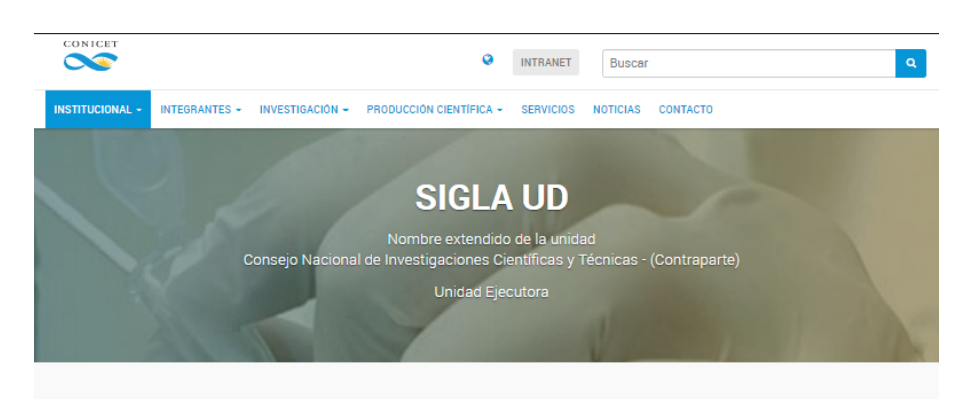

#### **NOTICIAS**

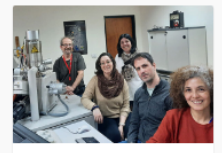

20 de sep e de 2022 El microscopio electrónico de barrido del CONICET que<br>permite averiguar la<br>composición de todo tipo de partículas

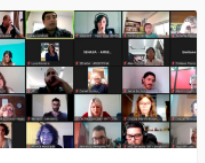

19 de de 2022 Se realizó un nuevo plenario federal de la **RACME** 

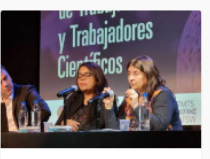

14 de septie mbre de 2022 Franchi participó del **Primer Encuentro** Internacional de<br>Trabajadoras y<br>Trabajadores Científicos

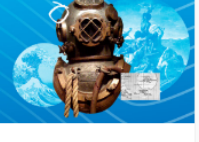

9 de septi bre de 2022 La historia de Adalberto Ferlito, el veterano de Malvinas<br>que se convirtió en buzo del CONICET

#### **NOTICIAS CONICET**

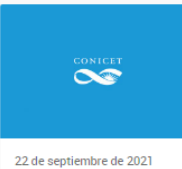

Mensaje de la Presidencia y el Directorio del CONICET

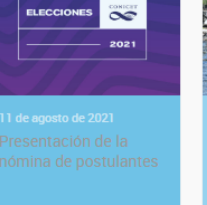

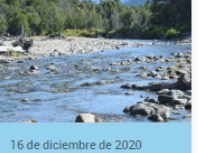

Primer libro de la Red de Evaluación y Monitoreo de Ecosistema Acuáticos<br>del CONICET

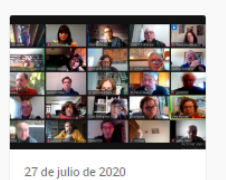

El equipo de científicos y científicas del conicer que ya<br>desmintió más de cien fake news sobre coronavirus.

#### **VIDEOS**

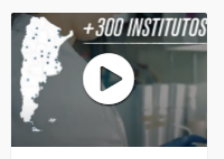

Institucional del **CONICET** 

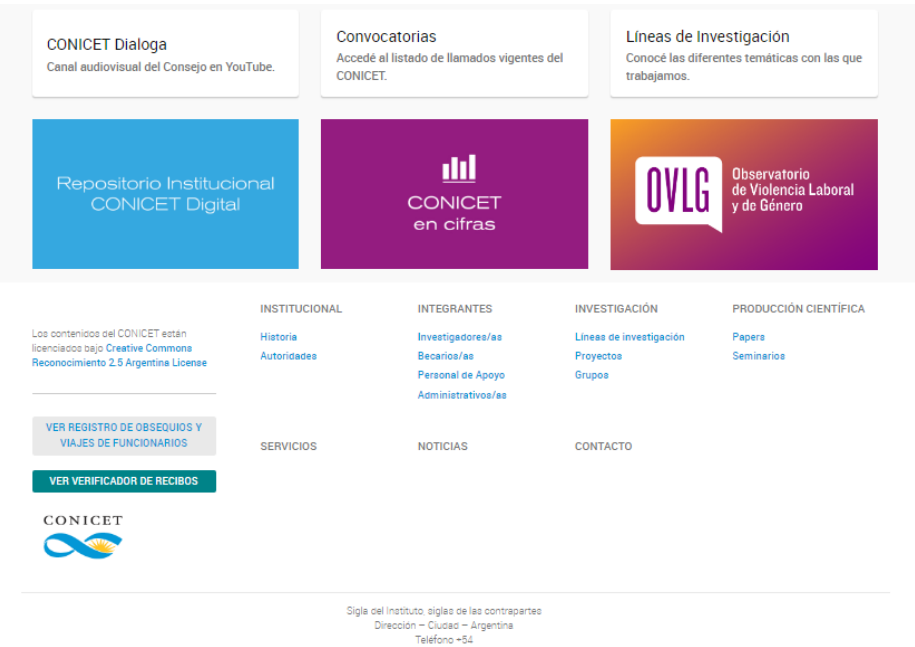

# Encabezado (Header)

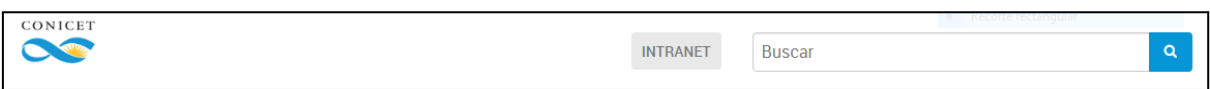

- El encabezado (Header) se conforma por:
	- Bloque 1:
		- Logo del Centro/Instituto. No es editable por el/la administrador/a.
	- Bloque 2:
		- Botones de acceso directo: se puede utilizar uno, dos o ninguno, son opcionales. Se asocian a URLs (por ejemplo: Intranet o Correo).
		- Buscador: busca dentro de las entradas de la Web. A fin de optimizar la búsqueda, se recomienda asignar etiquetas a cada entrada.
		- El sitio puede tener asociada una web en inglés (ver instructivo). Una vez que el sitio en inglés se encuentre online, aparece en este bloque el ícono de un MUNDO para poder ir directamente al sitio en idioma inglés.

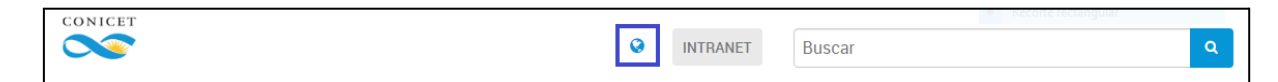

### Menú

- Indica las secciones y subsecciones a las que se puede acceder en el sitio.
- La plantilla se habilita con un menú predeterminado el cual es editable por quien administra el sitio. Se recomienda no tener más de 7 botones en el menú para su correcta visualización.
- Cada ítem del menú debe ser breve y claro, no más de dos palabras por botón.
- Subsolapas (desplegable del menú): se recomienda no agregar más de 7.

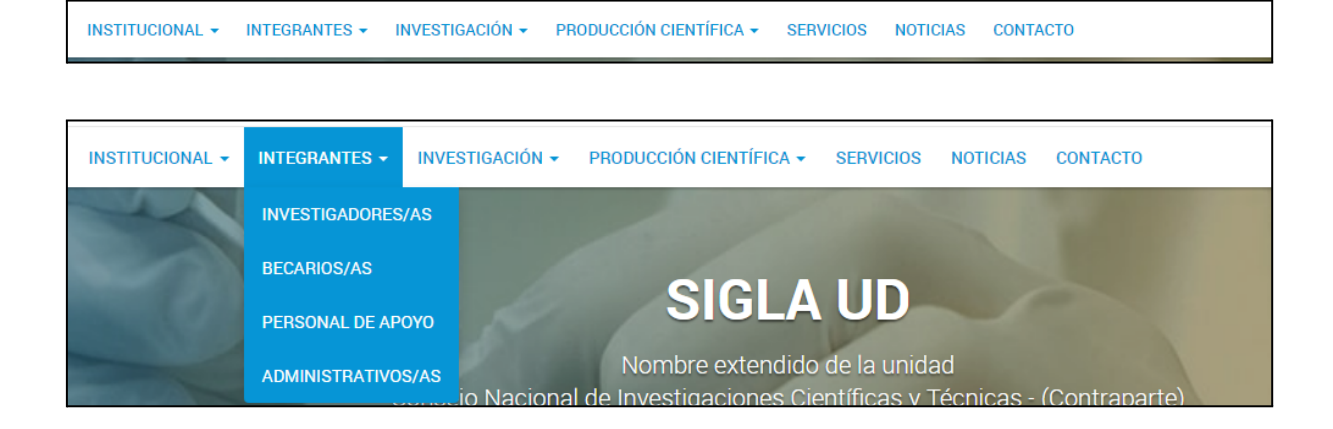

### Banner principal

- **Imagen de fondo**, definida y cargada por la parte solicitante. **No debe contener texto, gráficos ni logos.**
- No posee un tamaño estricto, pero se recomienda que la imagen tenga una relación de aspecto 16:9<sup>1</sup> para que se ajuste de manera proporcional a los distintos dispositivos.
	- Ejemplos:
		- 2000 x 1125 px
		- 1920 x 1080 px
		- 1600 x 900 px
- Sigla y denominación del Centro/Instituto (no es editable por el/la administrador/a). Ej.:
	- CURDIUR
	- Centro Universitario Rosario de Investigaciones Urbanas y Regionales
	- Consejo Nacional de Investigaciones Científicas y Técnicas -Universidad Nacional de Rosario

Imágenes de referencia para su descarga y libre uso:

https://drive.google.com/drive/folders/19766BXFKJpYtvcDbnFYOd1HHls9qiLte

<sup>1</sup> Se calcula dividiendo el largo de la imagen con su la altura (largo/altura), para la relación 16:9 el resultado de esa división debe ser de 0.5625.

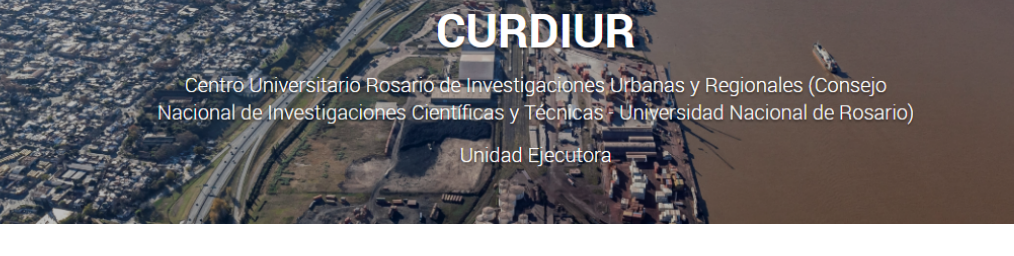

# **SIGLA UD**

Nombre extendido de la unidad Consejo Nacional de Investigaciones Científicas y Técnicas - (Contraparte)

#### **Tener en cuenta**

● Evitar el uso de imágenes donde se vea replicado el nombre del Instituto/Centro o el logo del mismo para que dicha información no se encuentre duplicada.

### Bloque de noticias

En este espacio se visualizarán las entradas asociadas a la categoría Noticias cargadas por quien administra el sitio; se muestran cronológicamente, es decir, las últimas cuatro entradas subidas.

#### **NOTICIAS**

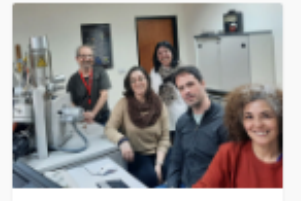

20 de oeptiembre de 2022 El microscopio electrónico de barrido del CONICET que permite averiguar la composición de todo tipo de partículas

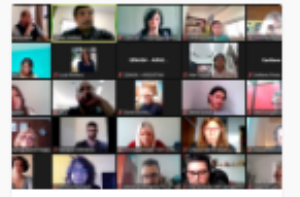

19 de oeptiembre de 2022 Se realizó un nuevo plenario federal de la RACME

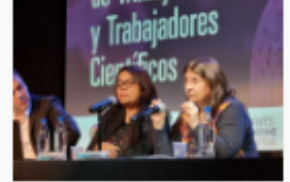

14 de oeptiembre de 2022. Franchi participó del **Primer Encuentro** Internacional de Trabajadoras y Trabajadores Científicos

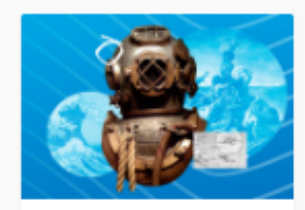

9 de oeptiembre de 2022 La historia de Adalberto Ferlito, el veterano de Malvinas que se convirtió en buzo del CONICET

En un segundo bloque, de forma opcional, se podrán visualizar automáticamente las noticias de la Web del CONICET o bien del Centro Científico Tecnológico (CCT) que administra al Instituto.

#### **NOTICIAS CONICET**

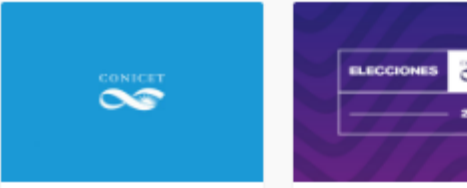

22 de oeptiembre de 2021 Mensaje de la Presidencia y el Directorio del CONICET

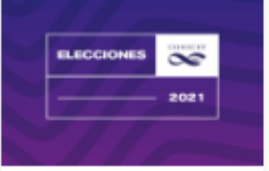

11 de agosto de 2021 Presentación de la nómina de postulantes

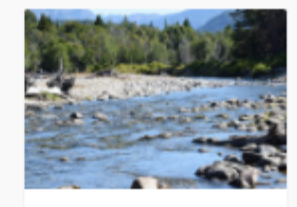

16 de dioiembre de 2020 Primer libro de la Red de Evaluación v Monitoreo de Ecosistema Acuáticos del CONICET

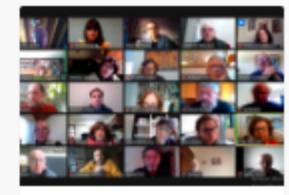

27 de julio de 2020 El equipo de científicos y científicas del CONICET que ya desmintió más de cien fake news sobre coronavirus.

#### **Consideraciones**

- Actualizar las noticias de la Home al menos 1 vez por semana, de lo contrario mantener activada la opción de visualización de noticias CONICET/CCT.
- No publicar noticias de medios de comunicación.
- Los contenidos publicables son todos aquellos que contengan información relevante para la persona usuaria y que estén relacionados con las actividades que se realizan desde el Centro o Instituto.

**Para mayor información sobre la configuración del panel de noticias, click aquí. Para conocer cómo cargar una entrada, click aquí.**

### Videos

Bloque de **uso opcional**, se podrán visualizar hasta 4 videos que deberán estar alojados en un canal institucional de YouTube del Centro o Instituto o bien pueden tomar material del canal del CONICET.

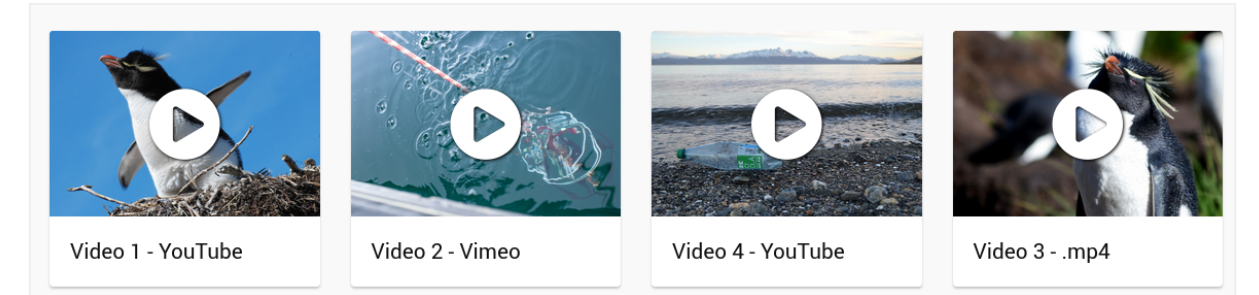

**Configuración de la sección videos, click aquí.**

**Tener en cuenta**

La funcionalidad de agregar videos en la home no se encuentra disponible para la versión en inglés.

#### Bloque de columnas

- Es un **espacio opcional** que se encuentra en la parte inferior de la Home (antes de los banners del Repositorio CONICET Digital, CONICET en Cifras y Observatorio de Violencia Laboral y de Género). Se compone de tres columnas verticales que, a su vez, pueden subdividirse en tres bloques (máximo 3 columnas de hasta 3 filas cada una).
- Se verán como botones de acceso directo tanto a páginas internas como externas siempre que estén vinculadas al Centro o Instituto (por ejemplo, página de Convocatorias del CONICET).

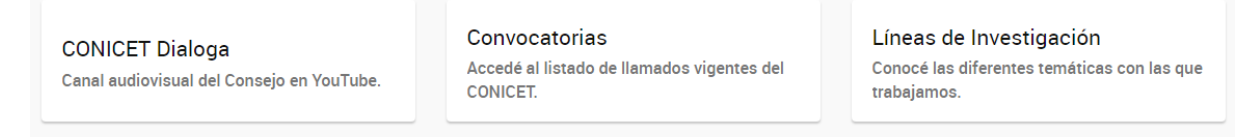

**Configuración del panel del bloque de columnas, click aquí**.

#### Banners secundarios

No son editables, se muestra contenido relevante para la comunidad científica del CONICET: Repositorio Institucional CONICET Digital, CONICET en Cifras y Observatorio de Violencia Laboral y de Género.

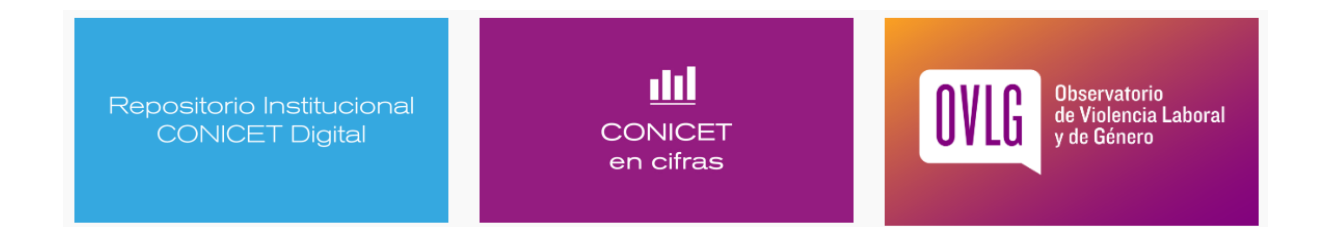

### Parte inferior del sitio

- Se compone de:
	- Íconos de redes sociales. CONFIGURACIÓN
	- Mapa de sitio que se genera de forma automática.
	- Logo CONICET con URL asociada a https://www.conicet.gov.ar/ En caso de querer colocar el/los logo/s de la/s contraparte/s, solicitar a sitios@conicet.gov.ar

## Pie de página (Footer)

○ Datos de contacto: sigla del Instituto/Centro, contraparte/s, dirección postal, ciudad y teléfono

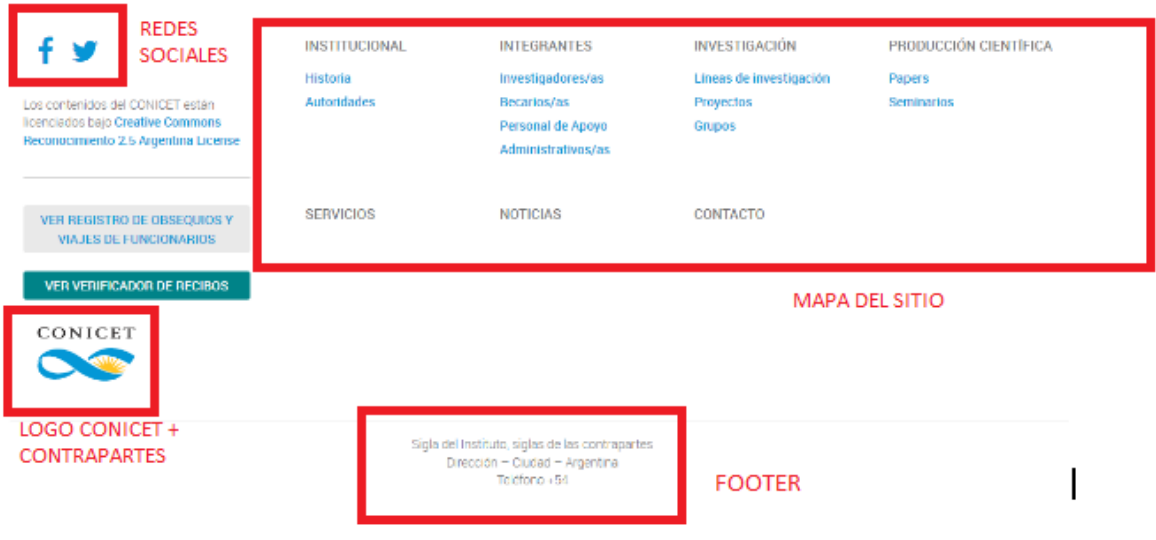